# Wordpress活用法の教科書⑦

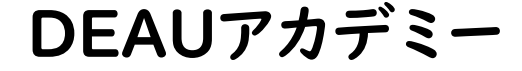

### WordPressのテーマについて①

テーマのついて仕組みを学んで行きましょう! また、オリジナルテーマ作成に必要な 内容を把握していきましょう。

・インストールされている場所について

・PHPの基本的な作法として

- ・必要最低限の構造として
- ・Style.cssに記述する
- ・テンプレート階層について
- ・ワードプレスの独自タグ

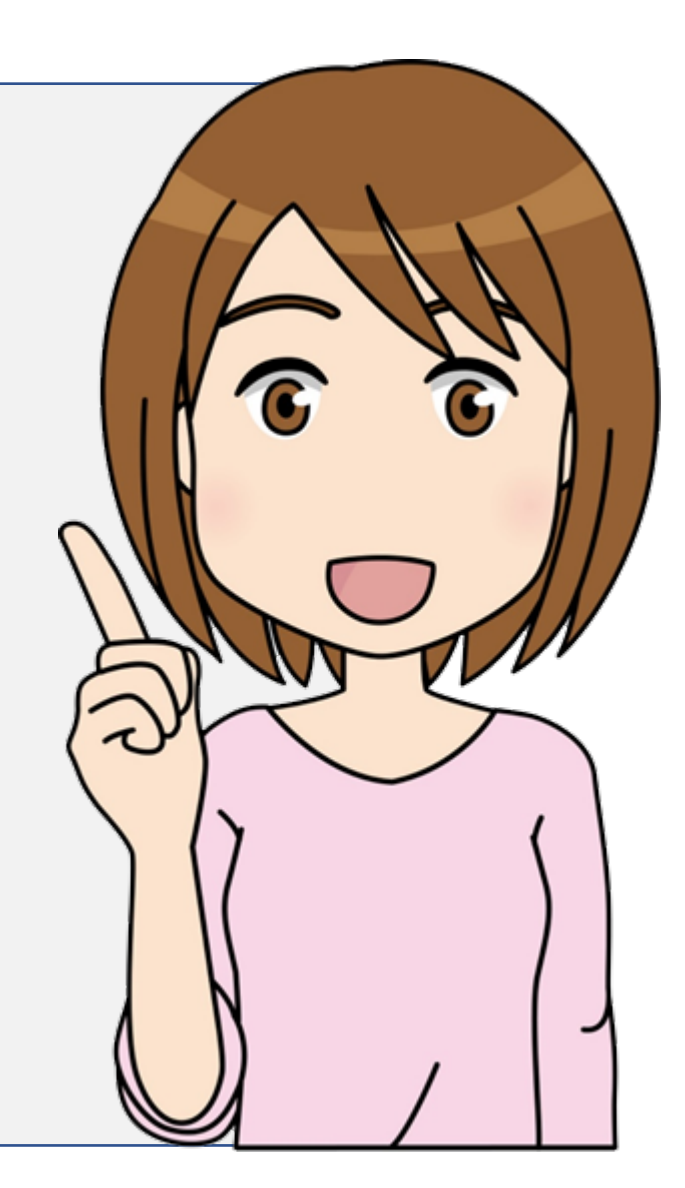

### インストールされている場所について

まずは、ファイル階層の位置関係を把握しておきましょう。

FTPのWordPressをインストールした階層より /wp-content/themes/

### キュニア っとした説明です。

・使いまわしの効率を上げるのには、出来るだけ「themes」にまとめておきましょう。 ・逆に、お客さんに編集をさせたくない場合は、これ以外の場所にファイルを作成してみましょう。 ・ファイル名の重複がおこりやすいので、管理とバックアップは要注意!

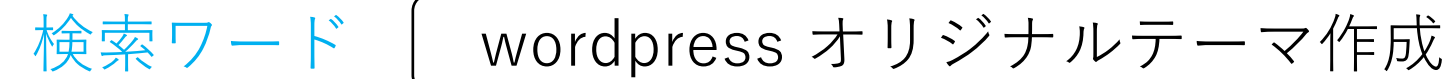

### PHPの基本的な作法として

「<?php ~ ?>」 がphpの基本構文です。 プログラムの終了には必ずセミコロン「;」になります。 拡張子は、「.php」になります。

### キュニアっとした説明です。

検索ワード | phpの基本

- ・wordpressはphpを基本として作られています。
- ・動的プログラム、サーバサイドプログラム「php」を使って利用しています。
- ・サーバサイドプログラムなので「Javascript」と違いブラウザでコードを確認出来ません。

### 必要最低限の構造として

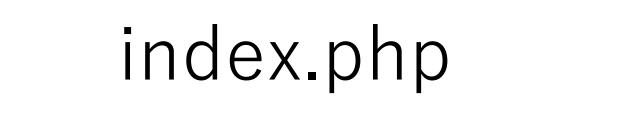

style.css

全てのテンプレート階層の元になる ファイン ラーマの情報を入力する場所

キュニアっとした説明です。

 $\Diamond$  screenshot.png(gif jpg)

・管理画面のテーマの画像になる

- ・最低限の構造として「index.php」と「style.css」があればwordpressは成立します。
- ・立ち上げ準備中やサイト移転の状態であればこれでもよいかもしれません。
- ・「index.php」の注意点はこのファイル名は重複する可能性が高いので管理に気を付けましょう。

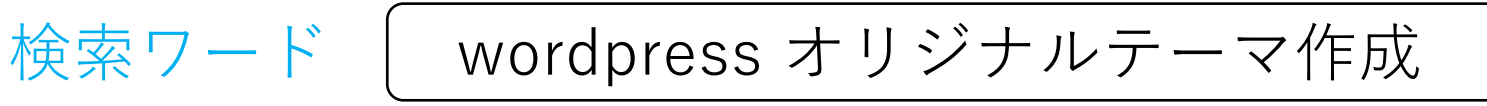

### Style.cssに記述する

#### Style.css /\*

WordPressは「style.css」のコメントアウト部分を 見てテーマの情報を読み取るため、オリジナルテーマ の情報はここに記述します。

必須項目は「 Theme Name 」だけです。

Theme Name: sample Theme URI: /www/sample\_test/wp-content/themes Description: 専用テーマ名 Version: 1.0 Author: xxxxx Author URI: http://samples.sakura.ne.jp/sample\_test/ \*/

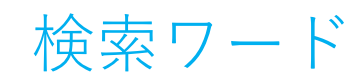

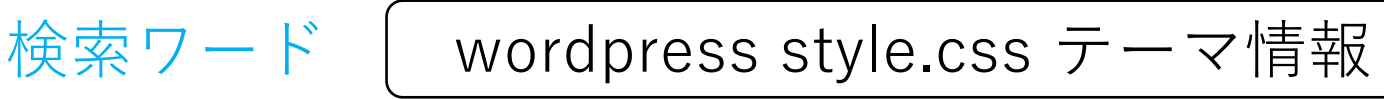

# インクルードを活用する方法

#### インクルードのタグ及びファイル

- ・header.php  $\langle$ ?php get\_header(); ? $>$
- ・footer.php  $\langle$ ?php get\_footer(); ? $>$
- ・sidebar.php  $\langle$ ?php get sidebar(); ? $>$

#### 自作テンプレート(例:sample.php)

 $\langle$ ?php get\_template\_part('sample'); ? $>$ Sampleの部分をファイル名に変更します。

キュニアっとした説明です。

- ・共通部分のファイルは決められているファイル名になります。
- ・それ以外のファイル名を使用したい場合は自作テンプレートを利用してみてください。
- ・タグだけあって、使わない場合は「デフォルト」の内容が表示されます。

検索ワード | wordpress インクルード

## テンプレート階層について

・カテゴリー別のページ一覧

・タグ別のページ一覧

#### 例えば

home.php ・トップページ 404.php ・エラーページ single.php ・投稿ページ page.php ・固定ページ

search.php archive.php ・検索結果ページ archive.php ・アーカイブ毎のページ date.php ・日付別のページ一覧

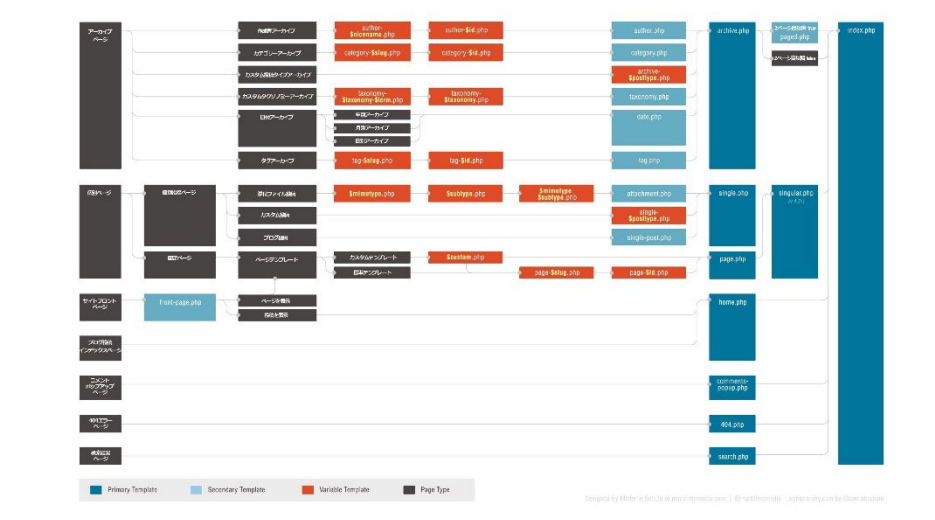

キュニアっとした説明です。

- ・全ての元は「index.php」になります。
- ・そのファイルがない場合は「index.php」になります。
- ・必要なファイルだけをうまく使ってコンパクトにまとめるのが運用のポイントかと思います。

category.php

tag.php

検索ワード wordpress テンプレート階層

### ワードプレスの独自タグ

WordPressテンプレートタグは、数多くあり全て覚えるのは困難。 まずはよ く利用するテンプレートタグを覚えれば問題なく作業出来るはずです。

例として:

<meta charset="<?php bloginfo( 'charset' ); ?>">

ブラウザで確認すると

<meta charset="UTF-8">

キュニアっとした説明です。

・基本的に使わなくても大丈夫ですがうまく使えると便利です。

・テンプレートの使いまわし、サーバー移転には便利です。

・条件分岐を使えばより便利です。

検索ワード | ワードプレスの独自タグ

### よく利用するテンプレートタグ(1)

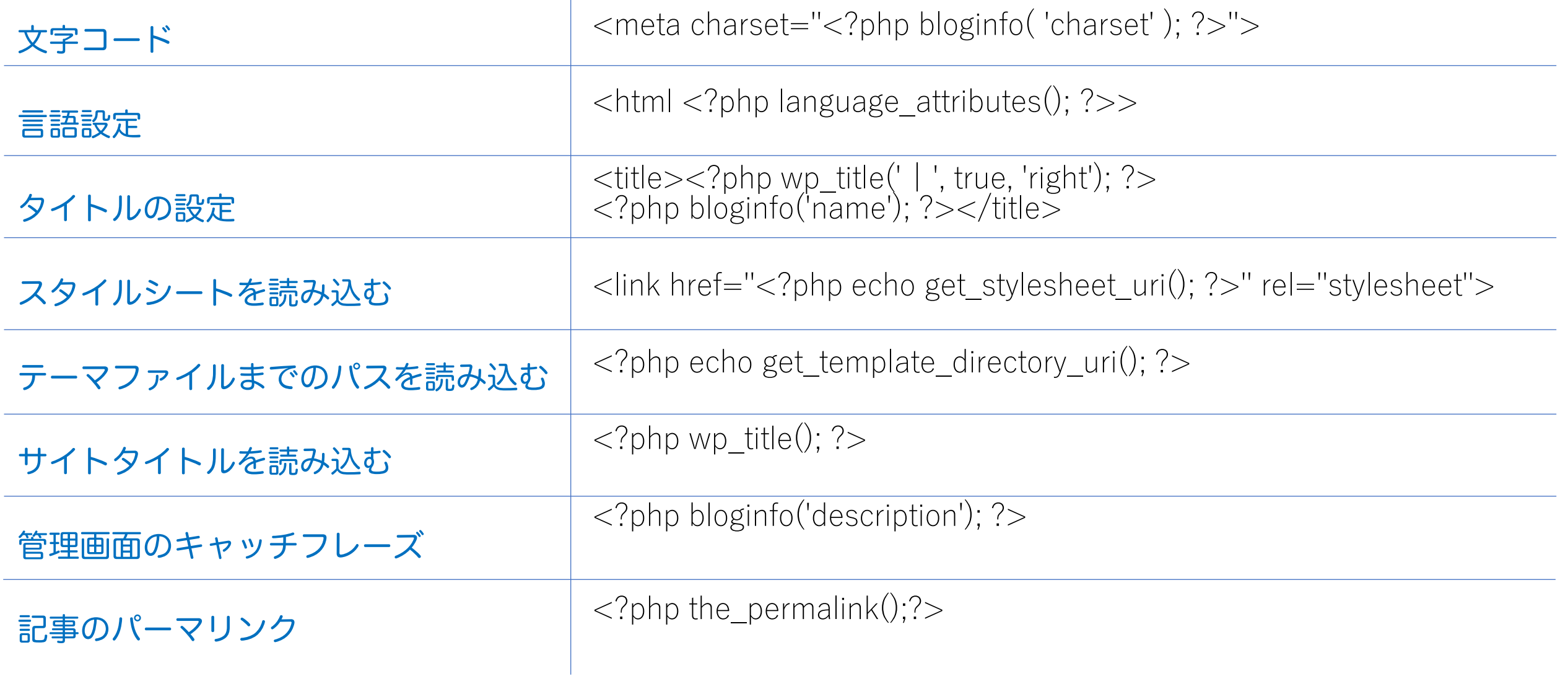

## よく利用するテンプレートタグ(2)

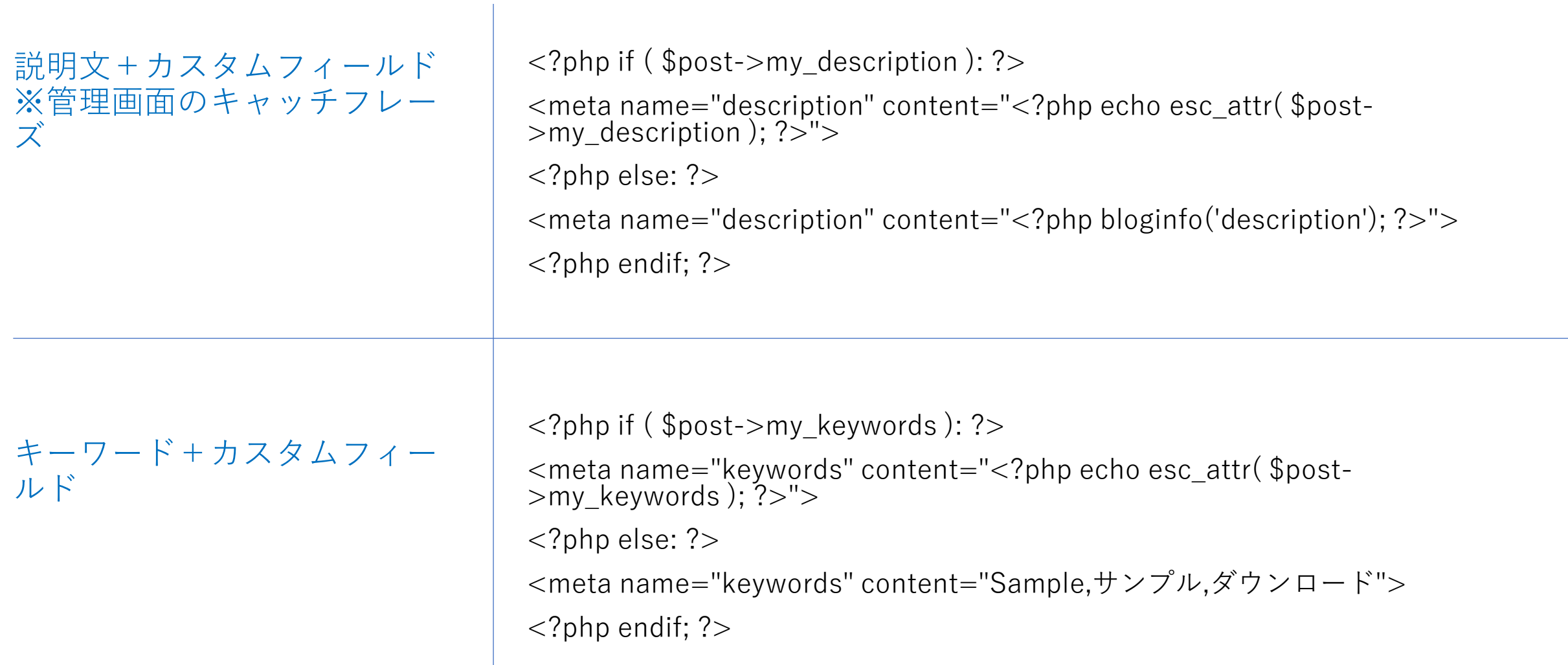

### よく利用するテンプレートタグ(3)

#### <<<これ抜けているとプラグイン、悪ければテーマも動きません。>>>

#### ※必ず入れましょう!

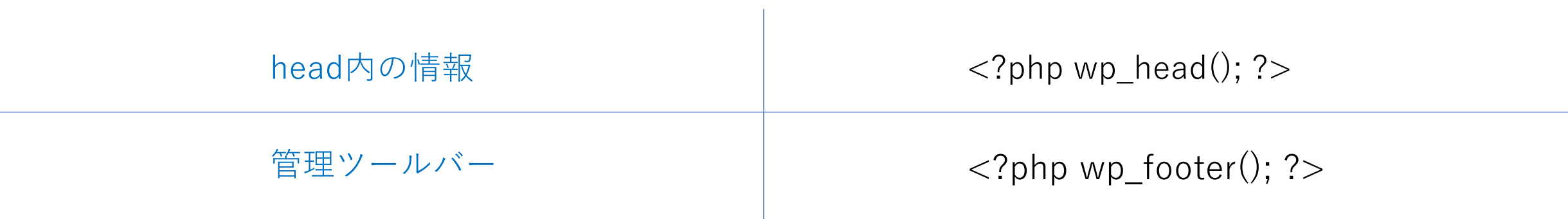

### よく利用するテンプレートタグ(4)

 $\sim 1$ 

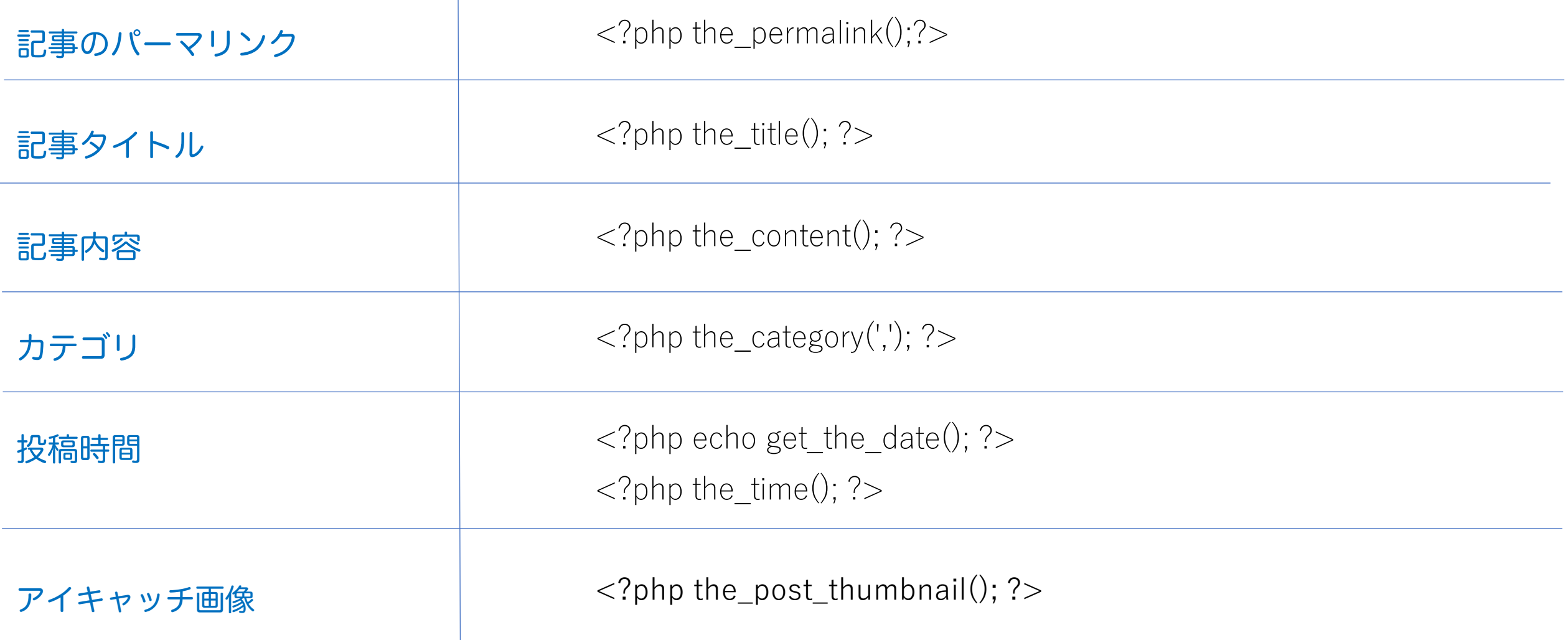